# *MODEL G315C2 – GRAPHIC COLOR LCD OPERATOR INTERFACE TERMINAL WITH TFT XGA DISPLAY AND TOUCHSCREEN*

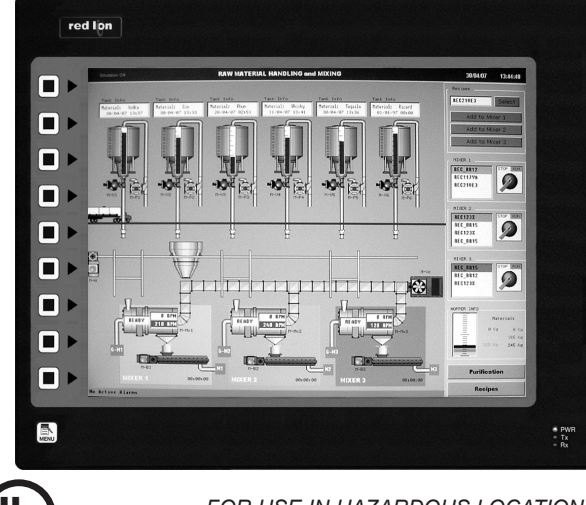

US LISTED 43NH

**red** 

*FOR USE IN HAZARDOUS LOCATIONS: Class I, Division 2, Groups A, B, C, and D*

PROCESS CONTROL EQUIPMENT

## **GENERAL DESCRIPTION**

The G315C Operator Interface combines powerful features normally found only in PC-based HMIs, with the reliability of a dedicated operating system. It is built around a high performance core with integrated features, allowing it to provide SCADA-like functionality at a fraction of the cost.

The G315C is able to act as a multiple protocol converter using four highspeed RS232/422/485 communications ports and an Ethernet 10/100 Base-TX port. The Ethernet port supports up to four protocols simultaneously, allowing dissimilar Ethernet based products to communicate with one another.

The G315C's USB port allows fast downloads of configuration files and access to trending and data logging. A CompactFlash socket is provided so that standard ComplactFlash cards can be used to collect your trending and data logging information as well as to store configuration files. The built-in web server allows processes to be controlled remotely.

The G315C's large, high-resolution display allows users to easily view and enter information. Data can be manipulated through the touchscreen and/or the 10-button keypad.

# **SAFETY SUMMARY**

All safety related regulations, local codes and instructions that appear in the manual or on equipment must be observed to ensure personal safety and to prevent damage to either the instrument or equipment connected to it. If equipment is used in a manner not specified by the manufacturer, the protection provided by the equipment may be impaired.

Do not use the controller to directly command motors, valves, or other actuators not equipped with safeguards. To do so can be potentially harmful to persons or equipment in the event of a fault to the controller.

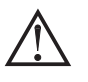

WARNING - EXPLOSION HAZARD - SUBSTITUTION OF COMPONENTS MAY IMPAIR SUITABILITY FOR CLASS I, DIVISION 2

**CAUTION: Risk of Danger.** Read complete instructions prior to installation and operation of the unit.

CompactFlash is a registered trademark of CompactFlash Association.

- *CONFIGURED USING CRIMSON ® SOFTWARE (VERSION 2.0 OR LATER)*
- *UP TO 6 RS-232/422/485 COMMUNICATIONS PORTS (2 RS-232 AND 2 RS-422/485 ON BOARD, 1 RS-232 AND 1 RS422/485 ON OPTIONAL COMMUNICATIONS CARD)*
- *10 BASE T/100 BASE-TX ETHERNET PORT SUPPORTS MULTIPLE PROTOCOLS SIMULTANEOUSLY (2nd ETHERNET PORT OPTIONAL)*
- *BUILT-IN WEB SERVER AND FTP SERVER/CLIENT*
- *USB DEVICE PORT TO DOWNLOAD THE UNIT'S CONFIGURATION FROM A PC OR FOR DATA TRANSFERS TO A PC*
- *UNIT'S CONFIGURATION IS STORED IN NON-VOLATILE MEMORY (64 MBYTE FLASH)*
- *COMPACTFLASH® SOCKET FOR DATABASE/RECIPE STORAGE AND DATA LOGGING*
- *15-INCH TFT ACTIVE MATRIX 32K COLOR XGA 1024 X 768 PIXEL LCD WITH LED BACKLIGHT*
- *10-BUTTON KEYPAD FOR ON-SCREEN MENUS*
- *THREE FRONT PANEL LED INDICATORS*
- *POWERED BY 24 VDC ±20% SUPPLY*
- *RESISTIVE ANALOG TOUCHSCREEN*

### **CONTENTS OF PACKAGE**

- G315C2 Operator Interface.
- Panel gasket.
- Template for panel cutout.
- Hardware packet for mounting unit into panel.
- Terminal block for connecting power.

## **ORDERING INFORMATION**

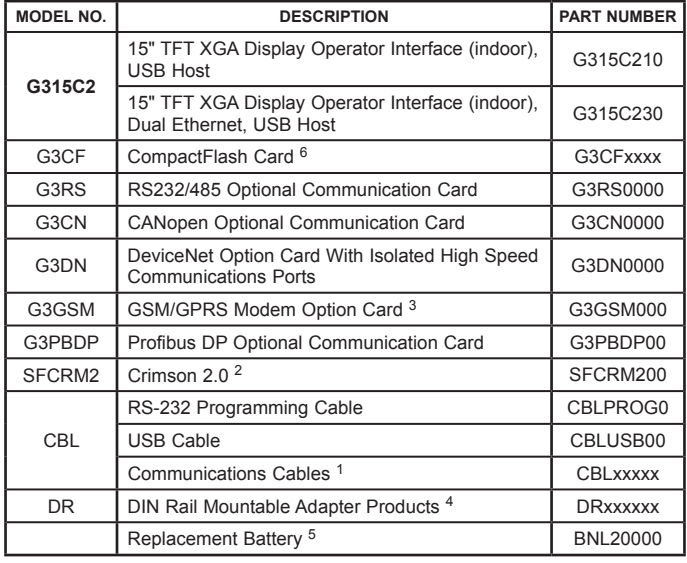

<sup>1</sup> Contact your Red Lion distributor or visit our website for complete selection.

- 2 Use this part number to purchase Crimson on CD with a printed manual, USB cable, and RS-232 cable. Otherwise, download for free from www.redlion.net.<br> $3$  Antenna (G3QANT00) is NOT included with the card. Must be purchased
- separately if needed.
- 4 Red Lion offers RJ modular jack adapters. Refer to the DR literature for complete details.
- $5$  Battery type is lithium coin type CR2025.<br> $6$  Industrial grade two million write cycle
- Industrial grade two million write cycles. SMART Modular Technologies model SG9CF (UL Listed Directory Category NWGQ).

# **Specifications**

#### 1. **POWER REQUIREMENTS**:

Must use a Class 2 circuit according to National Electrical Code (NEC), NFPA-70 or Canadian Electrical Code (CEC), Part I, C22.1 or a Limited Power Supply (LPS) according to IEC 60950-1 or Limited-energy circuit according to IEC 61010-1.

Power connection via removable three position terminal block.

Supply Voltage:  $+24$  VDC  $\pm 20\%$ <br>Typical Power<sup>1</sup>: 20 W

Typical Power<sup>1</sup>:

Maximum Power<sup>2</sup>: 30 W

- *Notes:* 
	- *1. Typical power with +24 VDC, RS232/485 communications, Ethernet communications, CompactFlash card installed, flash drive installed in one USB Host port, and display at full brightness.*
	- *2. Maximum power is consumed when all features and comm ports are used at the same time. Refer to "Power Supply Requirements" under "Installing and Powering the G315C."*
	- *3. The G315C's circuit common is not connected to the enclosure of the unit. See "Connecting to Earth Ground" in the section "Installing and Powering the G315C."*
	- *4. Read "Power Supply Requirements" in the section "Installing and Powering the G315C" for additional power supply information.*
- 2. **BATTERY**: Lithium coin cell. Typical lifetime of 10 years.

#### 3. **LCD DISPLAY**:

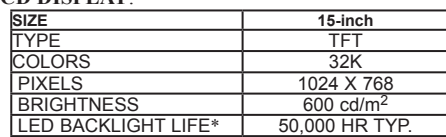

\*Lifetime at room temperature. Refer to "Display" in "Software/Unit Operation"

4. **10-KEY KEYPAD**: for on-screen menus.

- 5. **TOUCHSCREEN**: Resistive analog
- 6. **MEMORY**:
- **On Board User Memory**: 64 Mbyte of non-volatile Flash memory. **Memory Card**: CompactFlash Type II slot for Type I and Type II CompactFlash cards.
- 7. **COMMUNICATIONS**:
	- **USB Device Port**: Adheres to USB 2.0 Specification supporting high speed and full speed via Type B connection.

WARNING - DO NOT CONNECT OR DISCONNECT CABLES WHILE POWER IS APPLIED UNLESS AREA IS KNOWN TO BE NON-HAZARDOUS. USB PORT IS FOR SYSTEM SET-UP AND DIAGNOSTICS AND IS NOT INTENDED FOR PERMANENT CONNECTION.

**USB Host Ports**: Comply with Universal Serial Bus Specification Rev 2.0. Support data transfers at full-speed. Hardware over current protected (0.5 A max per port).

- **Serial Ports**: Format and Baud Rates for each port are individually software programmable up to 115,200 baud. PGM Port: RS232 port via RJ12. COMMS Ports: RS422/485 port via RJ45, and RS232 port via RJ12. DH485 TXEN: Transmit enable; open collector,  $V_{OH} = 15$  VDC,  $V_{OL} = 0.5 V$  (a) 25 mA max. *Note: For additional information on the communications or signal common and connections to earth ground please see the "Connecting to Earth Ground" in the section "Installing and Powering the G315C.* Port to port isolation: 500 Vrms for 1 minutes signal isolation : 50V **Ethernet Port**: 10 BASE-T / 100 BASE-TX RJ45 jack is wired as a NIC (Network Interface Card). Isolation from Ethernet network to G3 operator interface: 1500 Vrms 8. **ENVIRONMENTAL CONDITIONS**: **Operating Temperature Range**: 0 to 50 °C **Storage Temperature Range**: -20 to 70 °C **Operating and Storage Humidity**: 80% maximum relative humidity (noncondensing) from 0 to 50°C. **Vibration to IEC 68-2-6**: Operational 5 to 150 Hz, 2 g. **Shock to IEC 68-2-27**: Operational 35 g. **Altitude**: Up to 2000 meters. 9. **CERTIFICATIONS AND COMPLIANCES**: **CE Approved** EN 61326-1 Immunity to Industrial Locations Emission CISPR 11 Class A Safety requirements for electrical equipment for measurement, control, and laboratory use: EN 61010-1: General Requirements RoHS Compliant UL Listed: File #E179259 UL Hazardous: File #E245515 Type 4X Indoor Enclosure rating (Face only) IP66 Enclosure rating (Face only)
- 10. **CONNECTIONS**: Compression cage-clamp terminal block. Wire Gage: 12-22 AWG copper wire Torque: 5-7 inch-pounds (56-79 N-cm)
- 11. **CONSTRUCTION**: Steel rear metal enclosure with Type 4X/IP66 aluminum front plate for indoor use only when correctly fitted with the gasket provided. Installation Category II, Pollution Degree 2.
- 12. **MOUNTING REQUIREMENTS**: Maximum panel thickness is 0.25" (6.3 mm). For Type 4X/IP66 sealing, a steel panel with a minimum thickness of 0.125" (3.17 mm) is recommended.
- **Maximum Mounting Stud Torque**: 17 inch-pounds (1.92 N-m)

13. **WEIGHT**: 11.41 lbs (5.17 Kg)

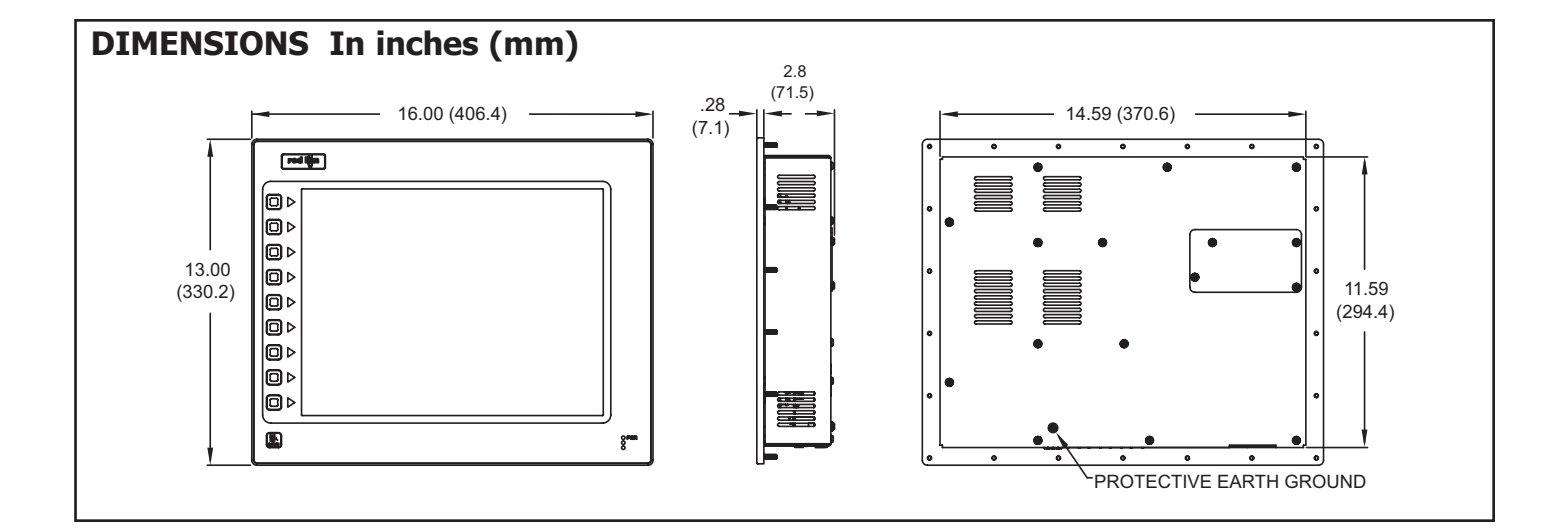

# **Installing and Powering the G315C**

# **MOUNTING INSTRUCTIONS**

This operator interface is designed for through-panel mounting. A panel cutout diagram and a template are provided. Care should be taken to remove any loose material from the mounting cut-out to prevent that material from falling into the operator interface during installation. A gasket is provided to enable sealing to Type 4X/IP66 specification. Install the 22 kep nuts provided and tighten evenly for uniform gasket compression.

*Note: Tightening the kep nuts beyond a maximum of 17 inch-pounds (1.92 N-m) may cause damage to the front panel.*

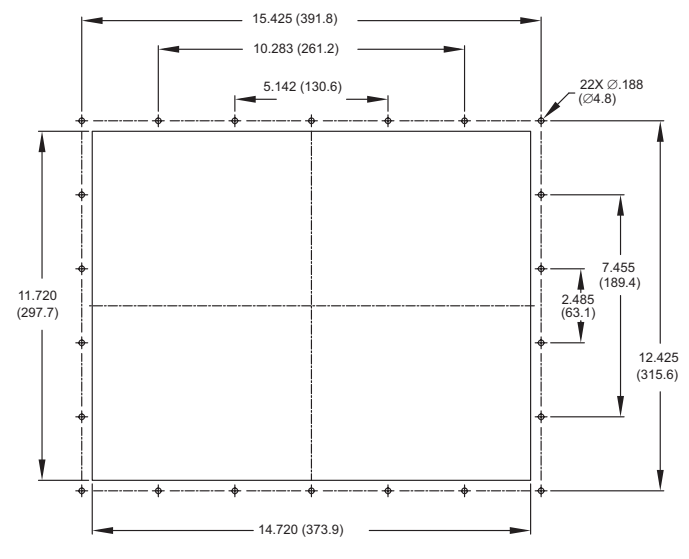

*All tolerances ±0.010" (±0.25 mm).*

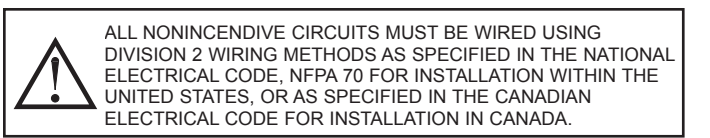

#### **BLOCK DIAGRAM**

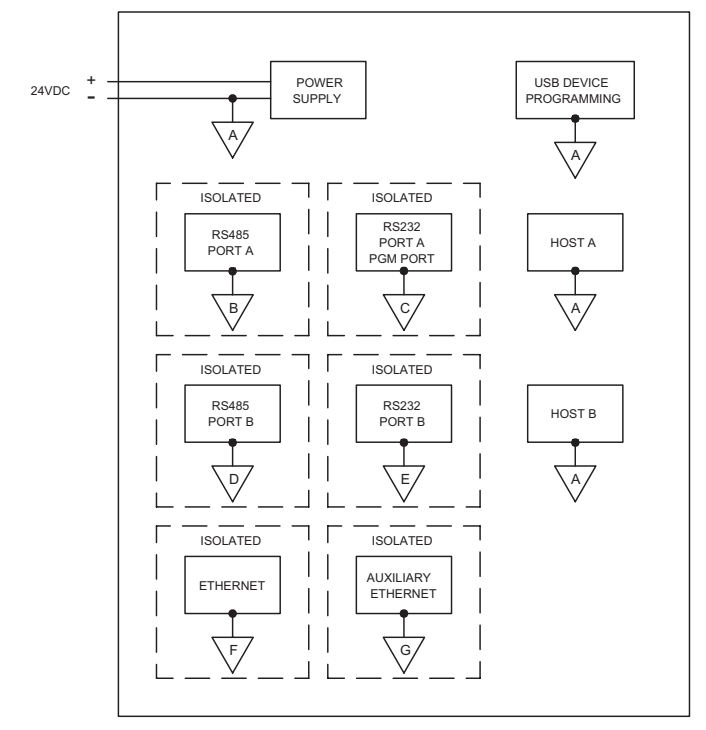

## **CONNECTING TO EARTH GROUND**

Each G315C has a chassis ground terminal on the back of the unit. Your unit should be connected to earth ground.

The chassis ground is not connected to signal common of the unit. Maintaining isolation between earth ground and signal common is not required to operate your unit. But, other equipment connected to this unit may require isolation between signal common and earth ground. *To maintain isolation between signal common and earth ground care must be taken when connections are made to the unit.* For example, a power supply with isolation between its signal common and earth ground must be used. Also, plugging in a USB cable may connect signal common and earth ground.<sup>1</sup>

USB's shield may be connected to earth ground at the host. USB's shield in turn may also be connected to signal common.

# **POWER SUPPLY REQUIREMENTS**

The G315C requires a 24 VDC power supply. Your unit may draw considerably less than the maximum rated power depending upon the options being used. As additional features are used your unit will draw increasing amounts of power. Items that could cause increases in current are additional communications, optional communications card, CompactFlash card, and other features programmed through Crimson.

In any case, it is very important that the power supply is mounted correctly if the unit is to operate reliably. Please take care to observe the following points:

- **–** The power supply must be mounted close to the unit, with usually not more than 6 feet (1.8 m) of cable between the supply and the operator interface. Ideally, the shortest length possible should be used.
- **–** The wire used to connect the operator interface's power supply should be at least 22-gage wire. If a longer cable run is used, a heavier gage wire should be used. The routing of the cable should be kept away from large contactors, inverters, and other devices which may generate significant electrical noise.
- A power supply with an NEC Class 2 or Limited Power Source (LPS) and SELV rating is to be used. This type of power supply provides isolation to accessible circuits from hazardous voltage levels generated by a mains power supply due to single faults. SELV is an acronym for "safety extra-low voltage." Safety extra-low voltage circuits shall exhibit voltages safe to touch both under normal operating conditions and after a single fault, such as a breakdown of a layer of basic insulation or after the failure of a single component has occurred.

WARNING - EXPLOSION HAZARD - DO NOT DISCONNECT EQUIPMENT WHILE THE CIRCUIT IS LIVE OR UNLESS THE AREA IS KNOWN TO BE FREE OF IGNITABLE CONCENTRATIONS.

# **Installing An Option Card**

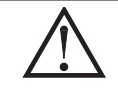

WARNING - EXPLOSION HAZARD - DO NOT DISCONNECT EQUIPMENT UNLESS POWER HAS BEEN DISCONNECTED AND THE AREA IS KNOWN TO BE NON-HAZARDOUS.

Each option card comes with a cable for communications and three screws for attaching the option card to the G3's main board.

To install the option card, remove all power and I/O communications cables from the unit and remove the rear cover. Connect the cable from the option card to the connector on the main board. Be sure both ends of the cable are firmly seated into their appropriate connector housings. Use the three screws provided to mount the option card to the main board as shown in Figure 1.

Carefully replace the rear cover by reversing the instructions for removing the rear cover.

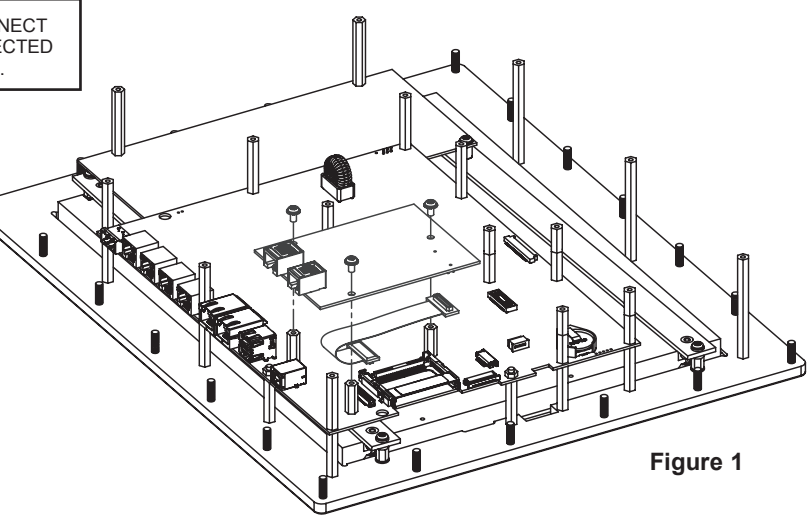

TYPICAL EXPANSION CARD INSTALLATION

# **Communicating With the G315C**

### **CONFIGURING A G315C**

The G315C is configured using Crimson® software. Crimson is available as a free download from Red Lion's website, or it can be purchased on CD. Updates to Crimson for new features and drivers are posted on the website as they become available. By configuring the G315C using the latest version of Crimson, you are assured that your unit has the most up to date feature set. Crimson software can configure the G315C through the RS232 PGM port, USB port, Ethernet port, or CompactFlash.

The USB port is connected using a standard USB cable with a Type B connector. The driver needed to use the USB port will be installed with Crimson.

The RS232 PGM port uses a programming cable made by Red Lion to connect to the DB9 COM port of your computer. If you choose to make your own cable, use the "G315C Port Pin Out Diagram" for wiring information.

The CompactFlash can be used to program a G3 by placing a configuration file and firmware on the CompactFlash card. The card is then inserted into the target G3, and the G3 is then powered up. Refer to the Crimson literature for more information on the proper names and locations of the files.

# **USB, DATA TRANSFERS FROM THE COMPACTFLASH CARD**

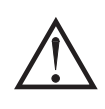

WARNING - DO NOT CONNECT OR DISCONNECT CABLES WHILE POWER IS APPLIED UNLESS AREA IS KNOWN TO BE NON-HAZARDOUS. USB PORT IS FOR SYSTEM SET-UP AND DIAGNOSTICS AND IS NOT INTENDED FOR PERMANENT **CONNECTION.** 

In order to transfer data from the CompactFlash card via the USB port, a driver must be installed on your computer. This driver is installed with Crimson and is located in the folder C:\Program Files\Red Lion Controls\Crimson 2.0\Device\ after Crimson is installed. This may have already been accomplished if your G315C was configured using the USB port.

Once the driver is installed, connect the G315C to your PC with a USB cable, and follow "Mounting the CompactFlash" instructions in the Crimson 2 user manual.

# **CABLES AND DRIVERS**

Red Lion has a wide range of cables and drivers for use with many different communication types. A list of these drivers and cables along with pin outs is available from Red Lion's website. New cables and drivers are added on a regular basis. If making your own cable, refer to the "G315C Port Pin Outs" for wiring information.

# **ETHERNET COMMUNICATIONS**

Ethernet communications can be established at either 10 BASE-T or 100 BASE-TX. The G315C unit's RJ45 jack is wired as a NIC (Network Interface Card). For example, when wiring to a hub or switch use a straight-through cable, but when connecting to another NIC use a crossover cable.

The Ethernet connector contains two LEDs. A yellow LED in the upper right, and a bi-color green/amber LED in the upper left. The LEDs represent the following statuses:

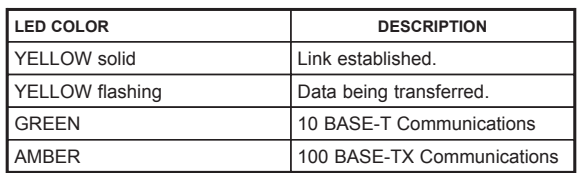

On the rear of each unit is a unique 12-digit MAC address and a block for marking the unit with an IP address. Refer to the Crimson manual and Red Lion's website for additional information on Ethernet communications.

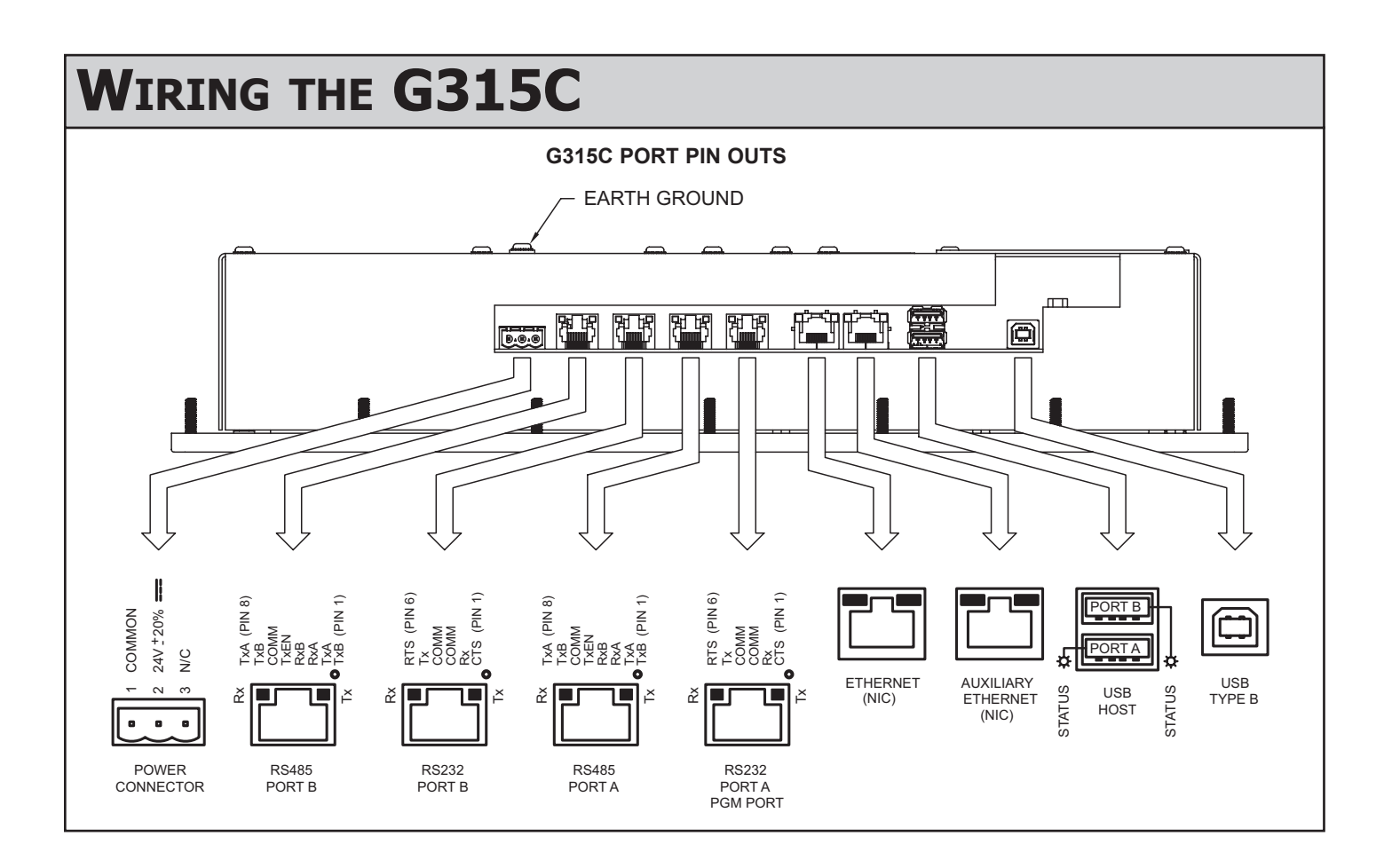

# **RS232 PORTS**

The G315C has two isolated RS232 ports. The port marked "RS232/PORT A/ PGM PORT" may be used for programming as well as communications, while the port marked RS232/PORT B may only be used for communications. Both ports can be used for either master or slave protocols.

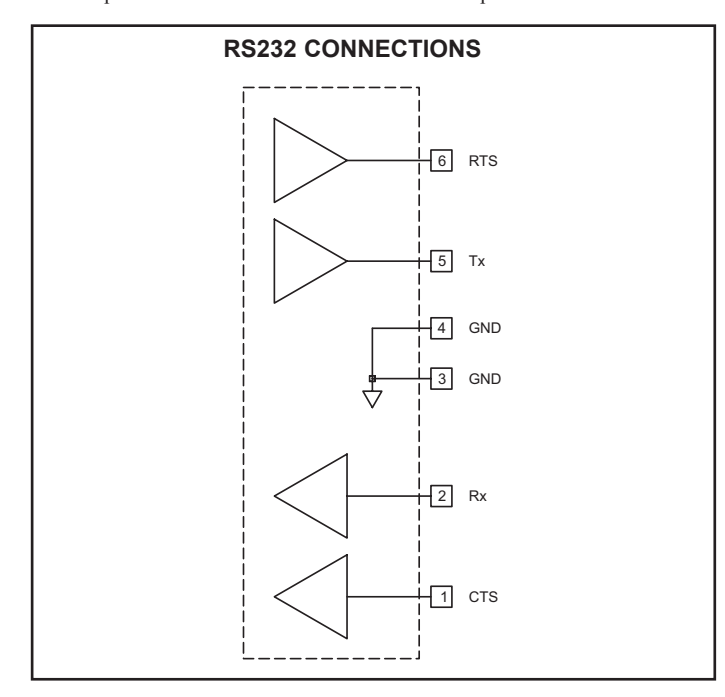

# **RS422/485 COMMS PORT**

The G315C has two isolated RS422/485 ports. These ports can be configured to act as either RS422 or RS485.

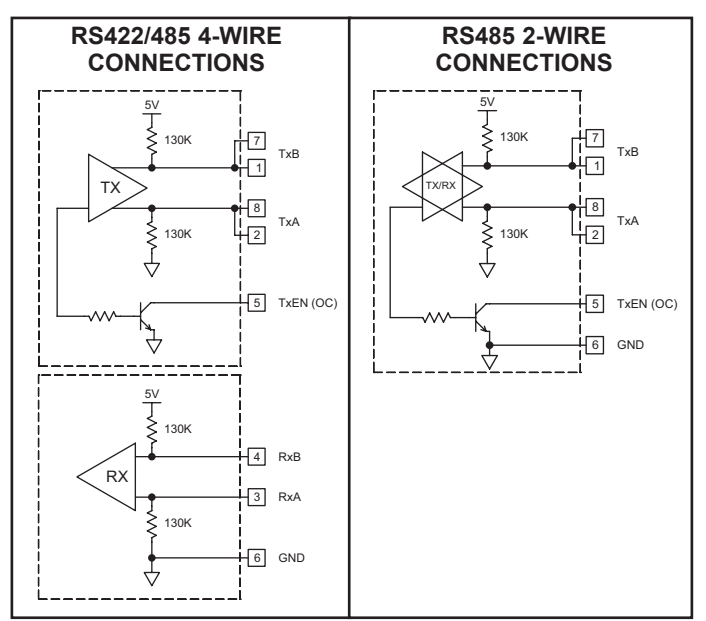

*Note: All Red Lion devices connect A to A and B to B, except for Paradigm devices. Refer to www.redlion.net for additional information.*

# **Examples of RS485 2-Wire Connections**

#### **G3 to Red Lion RJ11 (CBLRLC00) DLC, IAMS, ITMS, PAXCDC4C**

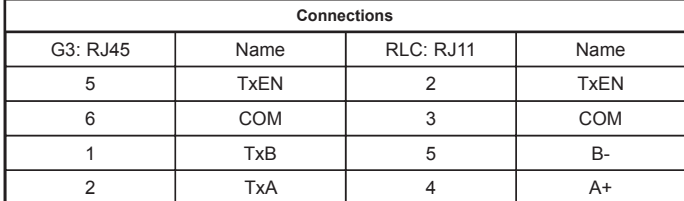

#### **G3 to Modular Controller (CBLRLC05)**

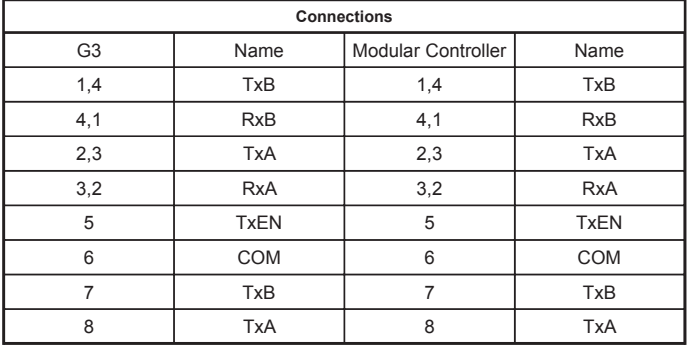

# **DH485 Connections**

The G315C's RS422/485 COMMS port can also be used for Allen Bradley DH485 communications.

**WARNING**: **DO NOT** use a standard DH485 cable to connect this port to Allen Bradley equipment. A cable and wiring diagram are available from Red Lion.

**G3 to AB SLC 500 (CBLAB003)**

| <b>Connections</b> |             |                |               |
|--------------------|-------------|----------------|---------------|
| <b>RJ45: RLC</b>   | Name        | RJ45: A-B      | Name          |
|                    | <b>TxB</b>  |                | A             |
| $\overline{2}$     | <b>TxA</b>  | $\overline{2}$ | B             |
| 3, 8               | <b>RxA</b>  |                | 24V           |
| 4, 7               | <b>RxB</b>  |                | <b>COMM</b>   |
| 5                  | <b>TxEN</b> | 5              | <b>TxEN</b>   |
| 6                  | <b>COMM</b> | $\overline{4}$ | <b>SHIELD</b> |
| 4, 7               | <b>TxB</b>  |                | <b>COMM</b>   |
| 3, 8               | <b>TxA</b>  |                | 24V           |

# **Software/Unit Operation**

### **CRIMSON® SOFTWARE**

Crimson® software is available as a free download from Red Lion's website or it can be purchased on a CD, see "Ordering Information" for part number. The latest version of the software is always available from the website, and updating your copy is free.

## **DISPLAY**

This operator interface uses a liquid crystal display (LCD) for displaying text and graphics. The display utilizes an LED backlight for lighting the display. The backlight can be dimmed for low light conditions.

The LED backlight has a limited lifetime. Backlight lifetime is based upon the amount of time the display is turned on at full intensity. Turning the backlight off when the display is not in use can extend the lifetime of your backlight. This can be accomplished through the Crimson software when configuring your unit.

## **KEYPAD**

The G315C keypad consists of ten keys that can be used for on-screen menus.

## **TOUCHSCREEN**

This operator interface utilizes a resistive analog touchscreen for user input. The unit will only produce an audible tone (beep) when a touch on an active touchscreen cell is sensed. The touchscreen is fully functional as soon as the operator interface is initialized, and can be operated with gloved hands.

# **TROUBLESHOOTING YOUR G315C**

If for any reason you have trouble operating, connecting, or simply have questions concerning your new G315C, contact Red Lion's technical support. For contact information, refer to the back page of this bulletin for phone and fax numbers

> EMAIL: techsupport@redlion.net Web Site: http://www.redlion.net General Troubleshooting Tech Note: http://www.redlion.net/TechNotes/TN0135.html

### **FRONT PANEL LEDS**

There are three front panel LEDs. Shown below is the default status of the LEDs.

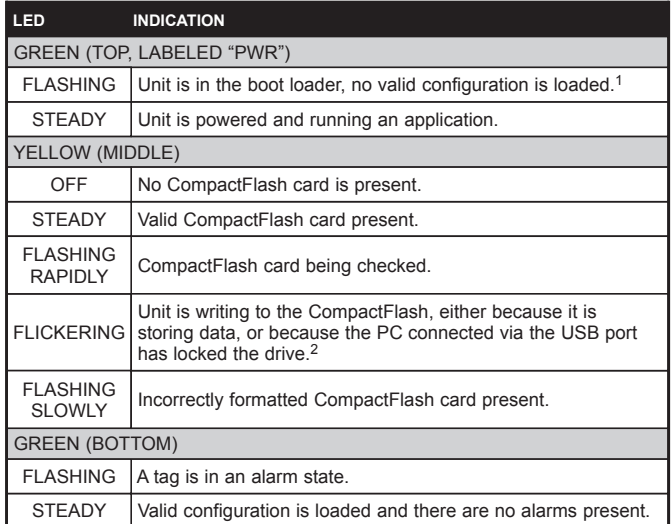

1. The operator interface is shipped without a configuration. After downloading a configuration, if the light remains in the flashing state continuously, try cycling power. If the LED still continues to flash, try downloading a configuration again.

2. Do not turn off power to the unit while this light is flickering. The unit writes data in two minute intervals. Later Microsoft operating systems will not lock the drive unless they need to write data; Windows 98 may lock the drive any time it is mounted, thereby interfering with logging. Refer to "Mounting the CompactFlash" in the Crimson 2 User Manual.

# **BATTERY & TIME KEEPING**

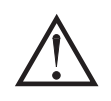

WARNING - EXPLOSION HAZARD - THE AREA MUST BE KNOWN TO BE NON-HAZARDOUS BEFORE SERVICING/ REPLACING THE UNIT AND BEFORE INSTALLING OR REMOVING I/O WIRING AND BATTERY.

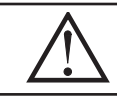

WARNING - EXPLOSION HAZARD - DO NOT DISCONNECT EQUIPMENT UNLESS POWER HAS BEEN DISCONNECTED AND THE AREA IS KNOWN TO BE NON-HAZARDOUS.

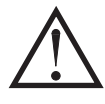

**CAUTION**: The circuit board contains static sensitive components. COVER PLATE Before handling the operator interface without the rear cover attached, discharge static charges from your body by touching a grounded bare metal object. Ideally, handle the operator interface at a static controlled clean workstation. Also, do not touch the surface areas of the circuit board. Dirt, oil, or other contaminants may adversely affect circuit operation.

A battery is used to keep time when the unit is without power. Typical accuracy of the G315C time keeping is less than one minute per month drift. The battery of a G315C unit does not affect the unit's memory, all configurations and data is stored in non-volatile memory.

To change the battery of a G315C, remove power, cabling, and then the rear cover of the unit. To remove the cover, remove the 16 screws on the rear of the unit. Then, by lifting the top side, hinge the cover, thus providing clearance for the connectors on the bottom side of the PCB as shown in the illustration below. Install in the reverse manner.

Remove the old battery\* from the holder and replace with the new battery. Replace the rear cover, cables, and re-apply power. Using Crimson or the unit's keypad, enter the correct time and date.

*\* Please note that the old battery must be disposed of in a manner that complies with your local waste regulations. Also, the battery must not be disposed of in fire, or in a manner whereby it may be damaged and its contents come into contact with human skin.*

*The battery used by the G315C is a lithium type CR2025.*

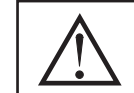

**WARNING - EXPLOSION HAZARD -** BATTERIES MUST ONLY BE CHANGED IN AN AREA KNOWN TO BE NON-HAZARDOUS.

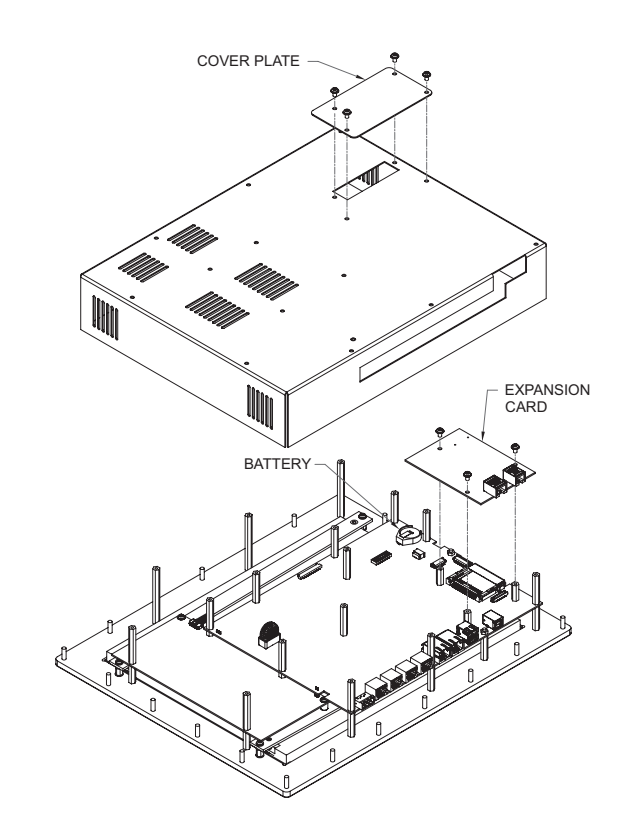

# **Optional Features and Accessories**

# **COMPACTFLASH SOCKET**

CompactFlash socket is a Type II socket that can accept either Type I or II cards. Use cards with a minimum of 4Mbytes and formatted to a maximum of 2 GB (see Note box below) with the G315C's CompactFlash socket. Cards are available at most computer and office supply retailers.

CompactFlash can be used for configuration transfers, larger configurations, data logging, and trending.

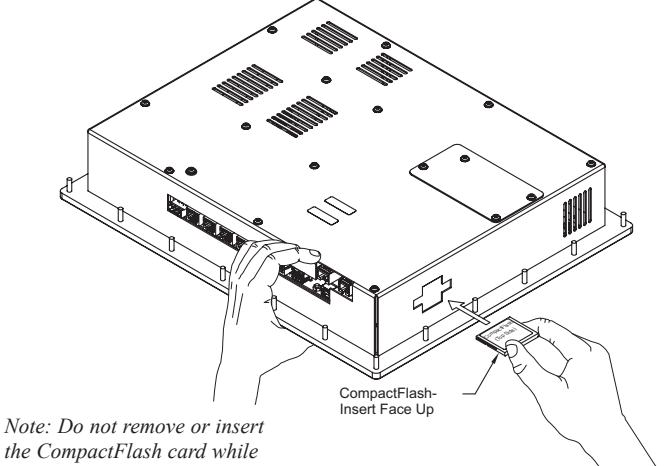

*the CompactFlash card while power is applied. Refer to "Front Panel LEDs."*

Information stored on a CompactFlash card by a G315C can be read by a card reader attached to a PC. This information is stored in IBM (Windows®) PC compatible FAT16 file format.

## **OPTIONAL COMMUNICATION CARD**

Red Lion offers optional communication cards for fieldbus communications. These communication cards will allow your G315C to communicate with many of the popular fieldbus protocols.

Red Lion is also offering a communications card for additional RS232 and RS422/485 communications. Visit Red Lion's website for information and availability of these cards.

# **NOTE**

For reliable operation of this and other Red Lion products, one of the following brands of CompactFlash card must be used...

SimpleTech SMART<sup>®</sup> Modular<br>SanDisk<sup>®</sup> Silicon Systems Silicon Systems

*Not all of the above manufacturers offer CompactFlash cards recognized to UL standards, which may be required for your application.*

*Although RLC products limit use of CompactFlash card memory to 2 GB, cards with a larger capacity can be used. They MUST be formatted to 2 GB and use the FAT 16 file system. It is recommended to format the CF card using the format utility from within Crimson.*